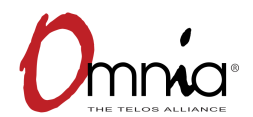

# **Omnia.11 G-Force Plug-In and the Perfect Declipper Plug-In Ordering Instructions**

The Omnia.11 unit's specific ".oid" file must be supplied when requesting G-Force, the Perfect Declipper, or both. Below, you'll find instructions on how to do so.

## **1) FIND THE OID FILE**

Log into your Omnia.11 through your web browser and navigate to "Configuration." You will see a window that looks like this:

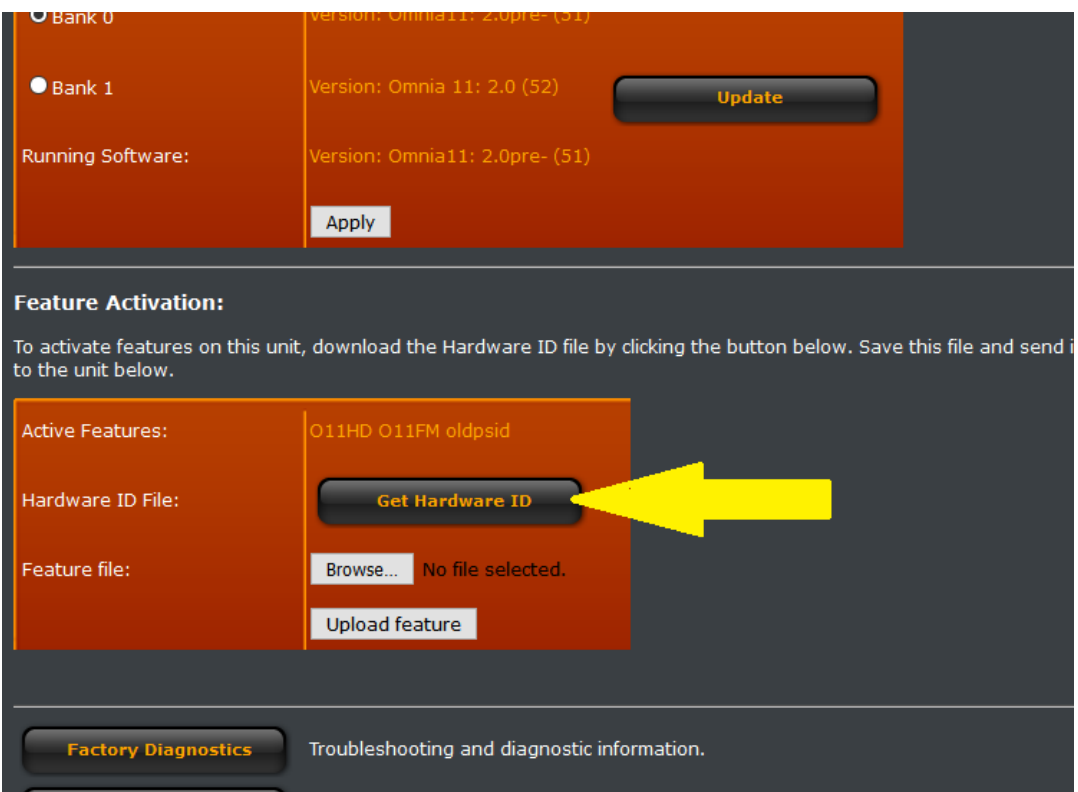

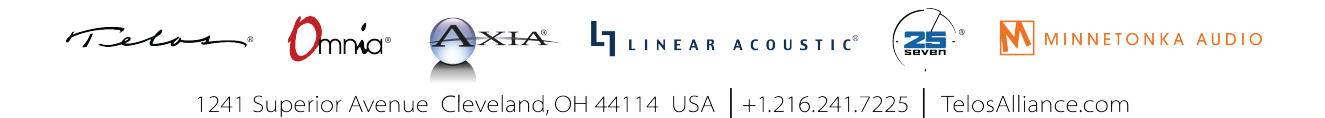

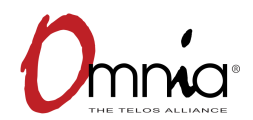

#### **2) DOWNLOAD THE OID FILE**

Select "Get Hardware ID" (as you see in the above illustration). When selected, a prompt will appear that will ask you to save the file. The file that emerges will be titled simply as "omnia.oid." Every Omnia.11 unit's file will emerge with this same filename, but the code within each file is unique—you just can't see it. You will need to rename the file to avoid confusion and save it to your computer.

#### **3) RENAME THE OID FILE**

The oid file should be renamed using the serial number of the unit  $+$  '.oid'. (example: 0382i0001.oid), replacing the word "Omnia" with the serial number. This will make identification easy for our ordering department, since the renamed file will now have the unique serial number. This is especially critical when ordering upgrades for multiple boxes.

## **4) SUBMIT THE OID FILE TO YOUR DEALER**

Submit this file (or multiple files if ordering for multiple units) along with your purchase order to your dealer, indicating "G-Force," "G-Force with Perfect Declipper," or "Perfect Declipper" with each .oid file submitted referenced to each unit in the P.O. The file will be loaded with G-Force, the Perfect Declipper, or G-Force with the Perfect Declipper depending on purchase, and returned via email.

## **5) LOAD THE NEW 'OFA' FILE**

Once your purchase is completed, you will receive a new 'OFA' file that will license your Omnia.11 with the new features. Once this new file is saved to the PC, the customer will need to go to the same Omnia.11 Configuration page from step 1 and choose the "Upload" feature in the same area as "Get Hardware ID." Upload the "OFA" file from the PC to the 11, and you're done!

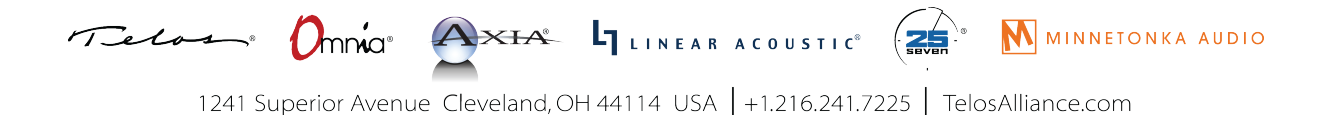